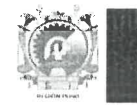

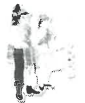

*"Añ*o de la Unidad, la Paz y el Desarrollo"

### Juliaca, 2 8 JUN. 2023

## OFICIO MÚLTIPLE N°  $O$  / 5  $9$  -2023-GR.PUNO/GRDS/DREP/UGEL.SR/AGP

#### Señores(as):

Directores (as) de las Instituciones Educativas públicas y privadas del nivel de educación secundaria.

#### Presente.-

Asunto : Aprobación y remisión de nóminas adicionales de matrículas 2023.

Referencia : Resolución Ministerial N° 447-2020-MINEDU - Norma sobre el proceso de matrícula en la Educación Básica. Instructivo con disposiciones específicas para cada tipo de proceso de matrícula para el año escolar 2023.

De mi consideración:

Me dirijo a ustedes para expresarles mi cordial saludo y hacer de su conocimiento que, el Ministerio de Educación mediante los documentos de la referencia, garantiza el derecho de los niños, niñas y adolescentes a recibir el servicio educativo; en tal sentido, las instituciones educativas deben aprobar las nóminas de matrícula adicionales en el SIAGIE, y remitir mediante el formulario indicado en el anexo, el enlace (link) de la carpeta virtual (Google Drive) a donde previamente deberá subir las nóminas de matrícula adicionales, es importante aclarar que la mencionada carpeta esté compartida para lectura. Asimismo, previa a la aprobación de las mencionadas nóminas, deberá incluir a todos los estudiantes con solicitudes de vacantes asignadas; en su defecto, las dificultades identificadas las informará a la UGEL. Las consultas las puede formular al encargado de matrículas Prof. Percy Solórzano Mamani al celular 951862288.

En consecuencia, se le exhorta a su autoridad, a dar cumplimiento a lo solicitado hasta el día lunes 03 de julio de 2023, bajo responsabilidad funcional y administrativa.

Sin otro particular, me despido de ustedes expresándole las muestras de mi especial consideración y estima personal.

Atentamente,

EDUCATIVA LO<mark>CAL</mark><br>- JULIACA **MANI LLANO** LJMLL/D.UGELSR MEVT/JAGP PFSM/EE.DPCC-TOE Arch/2023

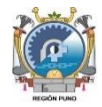

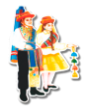

*"Año de la Unidad, la Paz y el Desarrollo"*

# **ANEXO**

### **Formulario para el envío del enlace (link) de la carpeta de nóminas de matrícula adicionales 2023**

Nivel: Educación Secundaria

Tipo de gestión: Públicos y privados

Plazo: Lunes, 03 de julio de 2023.

Formulario: <https://forms.gle/KX1FHN1HL9gregMaA>

Pasos a seguir:

- 1. Incluir a todos los estudiantes con vacantes asignadas.
- 2. Aprobar las nóminas de matrícula adicionales.
- 3. Descargar las nóminas de matrícula adicionales.
- 4. Crear una carpeta virtual (en Google Drive).
- 5. Subir las nóminas de matrícula adicionales (en PDF) a la carpeta virtual.
- 6. Compartir la carpeta virtual para lectura.
- 7. Abrir el [formulario.](https://forms.gle/KX1FHN1HL9gregMaA)
- 8. Completar los datos solicitados en el formulario.
- 9. Copiar el enlace (link) de la carpeta virtual.
- 10. Pegar el enlace (link) de la carpeta virtual en el cuadro de texto del formulario.
- 11. Enviar el formulario.